# **ConX Video Meeting**

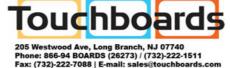

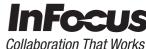

**Dialing Guide** 

ConX Video Meeting helps you make important visual connections with people on devices they already use. No scheduling necessary.

## How to Dial in to a ConX Video Meeting

#### SIP-Based Dialing

How to join a meeting from modern SIP-based video conferencing equipment, including InFocus Mondopad, MVP100 Video Phone, BigConnect, Polycom, Cisco, plus many others...

- 1. Dial the conference's SIP URI address xxxxx@infocus.net
- 2. Enter a PIN if applicable

### H.323-based Dialing

How to join a meeting from older H.323 video conferencing equipment, including Polycom, LifeSize, AVer, Sony, and others...

- 1. Dial the number below based on YOUR location
  - US: 67.212.233.236 ## <meeting room number>
  - EU: 95.211.188.141 ## <meeting room number>
  - Asia: 107.6.114.164 ## <meeting room number>
- 2. Enter a PIN if applicable

For Cisco H.323 endpoints, join by doing the following...

- 1. Dial the number below based on YOUR location
  - US: <meeting room number>@67.212.233.236

  - Asia: <meeting room number>@107.6.114.164
- 2. Enter a PIN if applicable

#### **Audio-only Dialing**

How to join a meeting with an audio telephone:

- 1. Dial the number below based on YOUR location
  - US: 1 (503) 343-9011 or 1 (503) 446-4097
  - Canada: 1 647 849 0963
  - UK: +44 20 3151 2488
  - Germany: +49 89 22 06 11 75
  - France: +33 1 70 61 77 83
  - Netherlands: +31 20 2410590
  - Czech Republic: +420 4 63 88 00 16
  - Hong Kong: +852 5808 8600
- 2. Enter meeting room number, followed by #
- 3. Enter security PIN, followed by #

#### Browser-based Dialing

How to join a meeting from a web browser:

- 1. Enter http://conx.infocus.net in your browser's address field\*
- 2. Enter your name, meeting room number and security PIN
- 3. Click JOIN
- \*If this is your first time at http://conx.infocus.net, you'll be prompted to install the plug in. Once installed, follow the above steps to join the meeting.

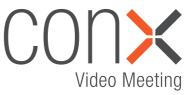

- Bring people together from SIP or H.323 end-points, web browsers (PC or Mac), Lync, and audio-only phone
- See your co-workers and customers in real time to boost productivity
- Hold meetings in HD for up to 12 participants (more by request)
- Dialing in is fast and easy

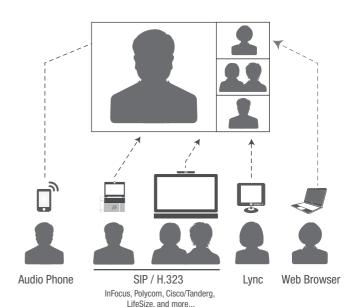

### Easy to Invite

INVITE someone to a ConX Video Meeting by sending them a web link with the Room Number and Security PIN in the link. Like this...

http://ConX.InFocus.net/8985:5898

In this example (that you can try anytime), "8985" is the room and "5898" is the PIN

# **ConX Video Meeting**

## **Dialing Guide**

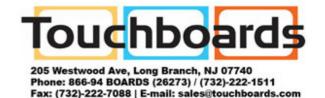

**ConX In-Meeting Features:** The following functions can be used during a ConX Video Meeting from any device (except where noted).

Use the number keys on the dialing keypad of your device to perform these functions.

| ON / OFF | FUNCTION                                                                                                    |
|----------|----------------------------------------------------------------------------------------------------|
| *1 / #1  | Lock Conference Prevent anyone new from joining a conference                                                                                                    |
| *3       | Cycle Layout Change the layout of your video streams                                                                                                    |
| *4       | Cycle Participants Change the number of cells shown in your combined video stream                                                                                                    |
| *5 / #5  | Mute All  Mute the audio of all participants except yours                                                                                                    |
| *6 / #6  | Self-Mute<br>Mute your microphone only                                                                                                    |
| *7 / #7  | Include Self View Add your local camera view to the combined video stream you receive                                                                                                    |
| *8 / #8  | Data Video / Participant Video Switch between data and people when dual stream data is part of the bridge. Dual stream can only be initiated by BigConnect and the 121 and ConX web browser dialers at this time. |
| *9 / #9  | Broadcast Mode Eliminate everyone else's video input from the shared participant stream. Everyone will see and hear only you, but you can hear everyone else.                                                     |

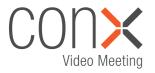

## **Try ConX For Free**

Go to www.InFocusConX.com to get a free ConX Video Meeting room for 30 days.

| PART NUMBER                             | DESCRIPTION                                  |  |  |
|-----------------------------------------|----------------------------------------------|--|--|
| INCONX6SD1Y                             | 6 Participants, Standard Definition, 1 Year  |  |  |
| INCONX12SD1Y                            | 12 Participants, Standard Definition, 1 Year |  |  |
| INCONX6HD1Y                             | 6 Participants, High Definition, 1 Year      |  |  |
| INCONX12HD1Y                            | 12 Participants, High Definition, 1 Year     |  |  |
| WHERE TO BUY                            |                                              |  |  |
| InFocusConX.com or your local reseller. |                                              |  |  |

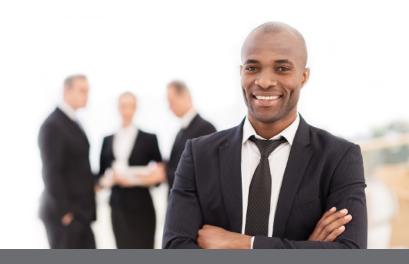

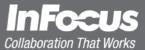